5 YANVAR / 2023 YIL / 25 – SON

# ROBOCONTEST TIZIMIDA QURILMALAR INTEGRATSIYASINI BOSHQARISHDA SUN"YIY INTELEKT TEXNOLOGIYALARIDAN FOYDALANISH HAMDA AXBOROT XAVFSIZLIGINI TA"MINLASH.

Zarif Zafarovich Qodirov

Toshkent axborot texnologiyalari universiteti doktoranti [qodirov-zarif\\_1992@mail.ru](mailto:qodirov-zarif_1992@mail.ru)

Sunatullo Nasriddin ogli Hojiyev

Toshkent axborot texnologiyalari universiteti doktoranti [hojiyev-sunatullo\\_1991@mail.ru](mailto:hojiyev-sunatullo_1991@mail.ru)

Adizbek Kamol ogli Ergashev

Toshkent axborot texnologiyalari universiteti magistranti [adizbekergashev98@gmail.com](mailto:adizbekergashev98@gmail.com)

Anatatsiya: Robocontest tizimini rivojlantirishning yangi bosqichida qurilmalar integratsiyasidan intensiv foydalanish rejalashtirilgan. Rivojlanayotgan O"zbekistonda keng ko"lamli loyihalarni amalga oshira oladigan yosh avlodni tarbiyalash, ular uchun qulay va xavfsiz robot tizimlarini ishlab chiqishga qaratilgan.

Kalit so"zlar: Algoritm; robot tanlovi; algo -ekspert nazariyasi; matematik modellashtirish; abstraktsiya; rasmiy yondashuvlar.

## Abstrakt

Zamonaviy amaliy masalalarning ortib borayotgan murakkabligi matematik modellashtirishga katta talabni qo'yadi. Bir xil fizik hodisani modellashtirish uchun turli modellardan foydalanish mumkinligini hisobga olsak , modelni taqqoslash va model tanlashning roli ayniqsa muhimdir. Sport dasturlash masalalarini yechishda yangi tizimlarning matematik modellari va ma'lumotlarni himoya qilish tizimlari kundan-kunga rivojlanib bormoqda. Hozirgi vaqtda amaliy ilovalarda taqqoslash va model tanlash usullarida keng qo'llaniladigan modellar hisoblash intensivligi va shuning uchun vaqt va hisoblash jihatidan qimmat. Shuning uchun abstrakt, ya'ni hisob-kitobsiz matematik modellar bilan ishlashning boshqa usullarini ishlab chiqish kerak. Buning uchun sun'iy intellekt texnologiyalari ham juda foydali. Matematik modellarning mavhum tavsifiga mavhum matematika yordamida erishish mumkin , bu modellar va ular o'rtasidagi munosabatlarni rasmiylashtirishni o'z ichiga oladi. Ushbu maqola algo - ekspert ( robokontest ) nazariyasiga asoslangan matematik modellashtirishga yondashuvni taklif qiladi .

# 1.Kirish

Zamonaviy texnologiyalarning jadal rivojlanishi tabiiy ravishda matematik-fizik modellashtirish jarayoniga yuqori talablarni keltirib chiqaradi, chunki bugungi kunning amaliy muammolari ilg'or bog'langan modellarni talab qiladi. Bundan tashqari, odatda, ma'lum bir fizik hodisani modellashtirish uchun bir nechta modellardan foydalanish mumkin va shuning uchun model tanlash jarayoni amalga oshirilishi kerak. Ko'rinib turibdiki , modelni tanlash yakuniy integratsiyalashgan modelning sifatiga ta'sir qiladi. Shu nuqtai nazardan, robokontest modelerining eng muhim vazifalaridan biri to'liq integratsiyalashgan modeldagi individual

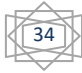

## 5 YANVAR / 2023 YIL / 25 – SON

modellarning rolini, shuningdek, ushbu munosabatlarning amaliy ma'nosini tushunish, shuningdek, turli modellarning qanday bog'liqligini o'rganishdir.

Ushbu maqolada siz Robokontest yordamida onlayn eskizlar yozishni o'rganasiz platformasi va Arduino veb-muharriri , ularni xotiraga saqlang va har doim Robocontest va Arduino IDE -ning so'nggi versiyasi bilan ishlang.

## Robot tanlovi tizimi qurilma nima

Veb-brauzeringiz (Chrome, Firefox, Safari va Edge) yordamida eskizlar yozish va ularni istalgan Robokontestga yuklash imkonini beruvchi onlayn vosita. tizimi va Arduino platasi. Robocontest va Arduino platformasi ishlab chiquvchilari Google Chrome brauzeridan foydalanishni tavsiya etadilar

Ushbu IDE (Integrated Development Environment) Robocontest tizimi va Arduino Create loyihasining bir qismi bo'lib, ishlab chiquvchilarga dasturlar yozish, o'quv qo'llanmalariga kirish, doskalarni sozlash va o'z loyihalarini Robocontest tizimi va Arduinoning boshqa a'zolari bilan baham ko'rish imkonini beruvchi onlayn platformadir . Foydalanuvchilarga uzluksiz ish jarayonini ta'minlab, u Robocontest tizimi va Arduino tomonidan yaratilgan tayyor mahsulotni yaratishning butun jarayoni , g'oyadan tortib uni amalga oshirishgacha bo'lgan aloqani ta'minlaydi. Ya'ni, ushbu xizmat yordamida siz Robocontest tizimi va Arduino uchun loyiha yaratishning barcha jihatlarini boshqarishingiz mumkin.

Robocontest tizimi va Arduino veb-muharriri onlayn xizmatdir, shuning uchun u har doim Robocontest tizimi va Arduino platformasidagi barcha so'nggi o'zgarishlarni va ushbu platformada paydo bo'lgan barcha so'nggi taxtalarni hisobga oladi.

Ushbu integratsiyalashgan ishlab chiqish muhiti (IDE) dastur kodini (eskiz) yozish va uni bulutda saqlash imkonini beradi, keyin siz Internetga kirish imkoni bo'lgan istalgan qurilmadan kirishingiz mumkin. U kompyuteringizga ulangan barcha Robocontest va Arduino va Genuino platalarini avtomatik ravishda taniydi va kerakli sozlashlarni amalga oshiradi. Ishni boshlash uchun ushbu tizimdagi hisob etarli.

#### Robocontest tizimi va Arduino hisobi

Robocontest va Arduino hisobini yarating . ro'yxatdan o'tish formasini to'ldiring , so'ng "Hisob qaydnomasini yaratish" tugmasini bosing. Sizning elektron pochtangizga (elektron pochta) hisobingizni faollashtirish uchun havola keladi - unga ergashing va Robocontest va Arduino -dagi hisob qaydnomangiz tasdiqlanadi

## Robocontest va Arduino veb muharriri

Robocontest va Arduino hisob qaydnomangizni muvaffaqiyatli ro'yxatdan o'tkazganingizdan so'ng create.Robocontest va Arduino.cc/ tahrirlovchisiga o'ting. Ushbu xizmatdan foydalanish bo'yicha shartnoma shartlarini qabul qilganingizdan so'ng, siz forumga havola bilan elektron pochta xabarini olasiz , u erda siz loyiha bo'yicha sharhlar va xato hisobotlarini qoldirishingiz mumkin.

Platformani tanlang: Windows, Mac yoki Linux

Robocontest va Arduino Web Editor ko'plab turli platformalar bilan ishlashi mumkin. Agar siz Windows, Mac yoki Linuxdan foydalansangiz, brauzeringizdan eskizlarni Robocontest va Arduino platalaringizga yuklash imkonini beruvchi Robocontest va Arduino Web Editor plaginini o'rnatishingiz kifoya.

## 5 YANVAR / 2023 YIL / 25 – SON

Agar siz ushbu plaginni o'rnatishda muammolarga duch kelsangiz, siz har doim muammo haqida yozishingiz mumkin maxsus forum , texnik yordam mutaxassislari muammoingizni hal qilishga harakat qilishadi.

Ushbu plaginni o'rnatish jarayoni oxirida siz Robocontest va Arduino hisobiga kirish sahifasiga yo'naltirilasiz - tizimga kirish uchun hisob ma'lumotlaringizdan foydalaning.

Robocontest va Arduino veb-muharriri yaratildi

boshlab Robocontest va Arduino veb-muharriri, siz uchta asosiy ustunni ko'rasiz.

Birinchi ustun quyidagilar orasida harakat qilish uchun ishlatiladi :

• Sizning Sketchbook - barcha eskizlaringiz to'plami;

• Misollar - eskiz namunalari va Robocontest va Arduino asosiy buyruqlarining imkoniyatlarini namoyish qilish uchun kutubxonalar bilan ishlash misollari ;

• Kutubxonalar - uning imkoniyatlarini kengaytirish uchun dasturingizga (eskizingizga) kiritilishi mumkin bo'lgan kutubxonalar ;

• Serial monitor - USB kabeli orqali Robocontest va Arduino platangizga ma'lumotlarni qabul qilish va uzatish imkonini beruvchi ketma-ket monitor ;

• Yordam - foydali havolalar va Robocontest va Arduino atamalarining lug'ati;

• Afzalliklar - Robocontest va Arduino veb-muharriri ko'rinishi uchun sozlamalaringiz (shrift o'lchami, ranglar va boshqalar) .

Ushbu menyu bandlaridan birini tanlaganingizda, uning mazmuni ikkinchi ustunda (yon panel) ko'rsatiladi .

Va nihoyat , uchinchi ustun dastur kodini (eskiz) kiritish maydonidir - siz undan tez-tez foydalanasiz. Unda siz eskizlaringizni yozasiz, ularning ishlarini tekshirasiz va ularni Robocontest va Arduino platalariga yuklaysiz, eskizlaringizni bulutda saqlaysiz va ularni istagan har bir kishiga ruxsat berasiz (ularni baham ko'rasiz).

Brauzerdan Robokontest va Arduino platasida LEDni miltillash

1. Robocontest -ni ishga tushiring va Arduino veb-muharriri ko'rinishini o'zingizning xohishingizga ko'ra sozlang (menyu elementi Preferences).

2. Robocontest va Arduino yoki Genuino platasini kompyuteringizga ulang. Platalar va ular bog'langan ketma-ket portlar Robocontest va Arduino veb-muharriri tomonidan avtomatik ravishda aniqlanadi va maxsus ro'yxatda ko'rsatiladi - ushbu ro'yxatdan ishlashni xohlagan platani tanlang .

3. Eng oddiy misoldan boshlaylik. Buni amalga oshirish uchun chapdagi menyudan "Misollar" ni tanlang , keyin "Asosiy" va "O'chirish". Shundan so'ng, kod maydonida LEDni miltillash uchun eskiz kodi ko'rsatiladi.

4. Uni taxtangizga yuklash uchun "Yuklash" tugmasini bosing. Eskiz kodi tekshirilayotganda va doskaga yuklanayotganda, bu tugma BUSY yorlig'i bilan almashtiriladi . Agar eskiz doskaga muvaffaqiyatli yuklangan bo'lsa, chiqish oynasining pastki qismida "Muvaffaqiyatli: yuklash tugallandi" xabari paydo bo'ladi.

5. Eskizni doskaga yuklagandan so'ng, doskadagi LED miltillay boshlaydi - tabriklaymiz, siz o'z doskangizga LED miltillovchi dasturini muvaffaqiyatli yukladingiz .( 1-rasm)

5 YANVAR / 2023 YIL / 25 – SON

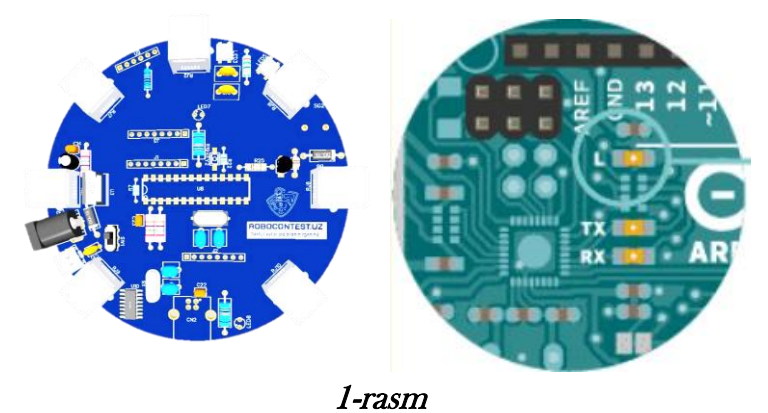

6. Ba'zan yangi Robocontest va Arduino / Genuino platalari ishlab chiqarish jarayonida LED miltillovchi dasturiy ta'minot bilan dasturlashtiriladi . Shunday qilib, bu holda, siz LED miltillovchi dasturini taxtaga muvaffaqiyatli yuklab olganingizni qanday tushunish mumkin? Ha, juda oddiy. Ko'rsatilgan misoldagi kechikishni kamaytiring va keyin uni doskaga yuklang agar hamma narsa yaxshi bo'lsa, siz LED oldingidan tezroq miltillay boshlaganini sezasiz.

Robocontest va Arduino veb muharririda qanday turdagi platalar qo'llab-quvvatlanadi

Robocontest va Arduino Web Editor sizga plata turini va u kompyuterning qaysi portiga ulanganligini avtomatik ravishda aniqlash imkonini beradi. Ushbu onlayn muharrir hozirda faqat rasmiy Robocontest va Arduino / Genuino platalarini, shuningdek, oz sonli boshqa sertifikatlangan kengashlarni qo'llab-quvvatlaydi. Qo'llab-quvvatlanadigan kengashlarning to'liq ro'yxatini ushbu muharrirdagi mos keladigan ochiladigan ro'yxatda ko'rishingiz mumkin ("Boshqa plata va portni tanlang").

Bundan tashqari, maxsus qalqib chiquvchi oynada siz dastur kodingizning har qanday qo'llab-quvvatlanadigan plata bilan mosligini tekshirishingiz mumkin, hatto sizda yo'q bo'lsa ham. Agar kompyuterga ulangan plata ushbu muharrir tomonidan avtomatik ravishda aniqlanmasa , uni ro'yxatdan qo'lda tanlashingiz mumkin, lekin u ulangan portni tanlashni unutmang.

Qo'llab-quvvatlanadigan apparatlarning to'liq ro'yxatini qalqib chiquvchi buyruqda topish mumkin . Robocontest va Arduino jamoasi doimiy ravishda ushbu ro'yxatni kengaytirish ustida ishlamoqda.

Seriyali monitor

Robocontest va Arduino veb-muharririda Serial Monitor yon panelda mavjud .

Seriyali monitor hozirda kartalar ro'yxatida tanlangan kartadan ma'lumotlarni o'qiydi. Agar siz platani o'zgartirmoqchi bo'lsangiz (masalan, kompyuteringizga bir nechta platalar ulangan), u holda taxtalar ro'yxatidan kerakli platani tanlang. Kengashni almashtirganingizda, ishlatiladigan ketma-ket port ham avtomatik ravishda yangilanadi .

Agar siz ketma-ket monitorning ishlashini sinab ko'rmoqchi bo'lsangiz, misolni ochishingiz mumkin. Misollar: Analog > AnalogInOutSerial . Ushbu misolning kodini doskaga yuklang va shundan so'ng siz uning ishining natijasini ko'rasiz.

Dastur kodi yuklanganda, panel quyidagi rasmda ko'rsatilganidek, kulrang rangga ega bo'ladi .

Agar hozirda plata kompyuterga ulanmagan bo'lsa, ketma-ket port mavjud emasligi haqida xabar paydo bo'ladi.

37

5 YANVAR / 2023 YIL / 25 – SON

tomonidan foydalanilayotgani haqida ogohlantirish xabari paydo bo'ladi .

Agar siz ushbu portni boshqa ilovalar uchun bo'shatishni istasangiz, paneldagi "O'chirish" tugmasini bosing.

Loviha hujjatlari

Loyihalaringizni hujjatlashtirish yaxshi fikr . Buni amalga oshirish uchun Misollar paneliga o'ting va u erda Eskizni o'chirish-ni tanlang.

Unda "layout.png" va "schematic.png". Ushbu misollar loyihalaringizda kerakli tushuntirish chizmalarini (masalan, loyiha diagrammasi bilan) qanday joylashtirishni aniq ko'rsatadi. Kod maydonining oxirgi yorlig'ini bosish va u erda "Faylni eskizga import qilish" (faylni eskizga import qilish) ni tanlash orqali har doim loyihalaringizga kerakli hujjatlarni qo'shishingiz mumkin.

Eskizlaringizdagi ruxsatlarni baham ko'ring

xuddi Google Docs'dagi har qanday hujjat kabi. "Ulashish" tugmasini bosing va ishlayotganligini tekshirish uchun taqdim etilgan URL manzilini brauzeringizning yangi yorlig'iga nusxalang.

Agar siz ushbu URL manzilini boshqa birovga bersangiz, ular sizning kodingizni koʻrishi, bulut eskiz kitobiga nusxasini qoʻshishi yoki uni yuklab olishi mumkin. Agar siz Project Hub bo'yicha o'quv qo'llanmasini yozgan bo'lsangiz va dasturiy ta'minot bo'limiga havola qo'shgan bo'lsangiz, kodingiz qo'shiladi va har doim yangilanadi.

Robocontest tizimi va Arduino eskizi sizning g'oyangizni hayotga tatbiq etish uchun kerak bo'lgan hamma narsani o'z ichiga olgan ma'lumotlarning qurilish bloklari ekanligiga ishonamiz . Kimdir sizga o'z eskiziga kirish (ulashish) berganida, siz uning kodi, loyiha diagrammasi va hatto tavsifiga (agar mavjud bo'lsa ) kirishingiz mumkin bo'ladi. Ya'ni, siz asl loyihaning nusxasini yaratish uchun barcha ma'lumotlarni olasiz.

Ulashish oynasida topilgan kodni nusxalash orqali hatto eskizni veb-sahifaga joylashtirishingiz mumkin.

Robokontest va Arduino veb muharriri

Robocontest va Arduino hamjamiyatlari tomonidan 700 dan ortiq kutubxonalar yozilgan bo'lib, siz ularni hatto o'rnatmasdan ham Robocontest va Arduino Web Editor eskizlariga kiritishingiz mumkin. Siz ularning barchasini Kutubxona menejerida ko'rishingiz va o'zingizga yoqqanlarini tanlashingiz mumkin. Kutubxona menejeridan ushbu kutubxonalarning barchasi ularni o'rnatmasdan osongina (avtomatik ravishda) dasturingizga birlashtiriladi.

Ushbu kutubxonalarning barchasi Robocontest va Arduino rasmiy veb-saytlari serverlarida joylashganligi sababli, agar siz o'zingizning eskizingizga boshqa birovga ruxsat bersangiz, u o'rnatish va ishlatish uchun hech qanday qadam bilan bezovta qilmasdan uning kodini Robocontest va Arduino veb-muharrirlarida nusxalashi mumkin. nusxalash mumkin . bu kutubxonalar.

Oddiy sharoitlarda (oflayn Robocontest va Arduino IDE-da) u foydalanadigan barcha kutubxonalar bilan eskizni ko'rsatish zerikarli vazifa bo'lishi mumkin bo'lsa-da, Robocontest va Arduino veb-muharriri jarayonni sezilarli darajada soddalashtirishi va tezlashtirishi mumkin. Masalan, siz Termostat Bot eskizini u foydalanadigan ko'plab kutubxonalar bilan sinab ko'rishingiz mumkin.

5 YANVAR / 2023 YIL / 25 – SON

Ammo kutubxonaning sobit versiyasidan foydalanmoqchi bo'lsangiz nima bo'ladi? Buning uchun kutubxona menejerida ushbu kutubxonani toping va uni yulduzcha bilan belgilang - ya'ni uni sevimlilaringizga qo'shing. Shundan so'ng, u Kutubxonalar panelidagi Sevimlilar yorlig'ida paydo bo'ladi. Va bu erda siz allaqachon ushbu kutubxonaning kerakli versiyasini belgilashingiz va uni eskizingizga kiritishingiz mumkin. Robocontest va Arduino Web Editor kutubxonaning versiya raqami bilan eskizga moslashtirilgan metama'lumotlarni qo'shadi, shuning uchun kompilyator ( Robocontest va Arduino Builder) sizning eskizingizga kerakli kutubxona versiyasini o'z ichiga oladi. Ushbu onlayn muharrir avval o'z kutubxonalaringizni, keyin sevimlilaringizga qo'shgan kutubxonalaringizni, keyin esa Robocontest va Arduino o'rnatilgan kutubxonalarini ko'rib chiqadi .

Agar siz kutubxonani sevimlilaringizga qo'shsangiz, undan foydalanish misollarini ko'rishingiz mumkin (tegishli misollar), u haqida ko'proq ma'lumot olishingiz mumkin, shuningdek, uni yuklab olishingiz mumkin bo'lgan GitHub xizmatiga havolani olishingiz mumkin.

Agar siz ma'lum kutubxonalarni eskiz paketingizga (to'plamga) import qilmoqchi bo'lsangiz, ularning barchasini bitta zip fayl sifatida arxivlashingiz va keyin uni xizmatga import qilishingiz kerak.

## FOYDALANILGAN ADABIYOTLAR:

1. Oberkampf , WL; Roy, CJ tekshirish va ilmiy hisoblashda tasdiqlash; Kembrij universiteti nashriyoti: Nyu-York, NY, AQSh, 2010. [Google Scholar]

2. Babuska , I.; Oden, J. Hisoblash texnikasi va fanida tekshirish va tekshirish: asosiy tushunchalar. Hisoblash . Qo'llash usullari. Mex. Eng. 2004, 193, 4057–4066. [Google Scholar] [ CrossRef ]

3. Keytel, X.; Karaki , G.; Lahmer , T.; Nikula , S.; Zabel , V. Grafik nazariyasi va sezuvchanlik tahlilidan foydalangan holda strukturaviy muhandislikda bog'langan qisman modellarni baholash. Eng. Tarkibi . 2011 , 33, 3726–3736. [Google Scholar] [ CrossRef ]

4. Dutailly , JC Hilbert Spaces in Systems modeling; 2014 yil; 47p, Onlaynda mavjud: https://hal.archives-ouvertes.fr/hal-00974251 (kirish 2021-yil 1-avgust).

5. Dutailly , JC Common Structures in Scientific Teories; 2014 yil; 34p, Onlaynda mavjud: https://hal.archives-ouvertes.fr/hal-01003869 (2021-yil 1-avgustda kirilgan).

6. Legatiuk , D.; Smarsly , K. Aqlli tizimli tizimlarni modellashtirishga mavhum yondashuv. Strukturaviy salomatlik monitoringi boʻyicha 9- Evropa seminari materiallarida , Manchester, Buyuk Britaniya, 2018-yil 10–13-iyul. [Google Scholar]

7. Nefzi , B.; Shott, R.; Song, YQ; Staples, GS; Tsiontsiou , E. Simsiz sensor tarmoqlarida ko'p cheklovli marshrutlash uchun operator hisobiga yondashuv. 2015-yil 22–25 iyun, Nyu-York, Nyu-York, AQSh, Mobil maxsus tarmoq va hisoblash bo"yicha 16-ACM xalqaro simpoziumi materiallarida. [Google Scholar]

8. Vasilyev , SN Dinamik tizimlarni qisqartirish va sifatli tahlil qilish usuli: IJ Comput . Sist. Int. 2006, 45, 17–25. [Google Scholar] [ CrossRef ]

39

5 YANVAR / 2023 YIL / 25 – SON

9. Vasilyev , S.N.; Davydov , AV; Zherlov , AK Yangi samarali mantiqlar orqali aqlli boshqaruv. Xalqaro avtomatik boshqaruv federatsiyasining 17-Jahon kongressi materiallarida, Seul, Koreya, 2008 yil 6-11 iyul. [Google Scholar ]

10. Gyurlebek , K.; Nilsson, H.; Legatiuk , D.; Smarsly , K. Kontseptual modellashtirish: Muhandislik ilovalarida modellashtirish xatolarini aniqlashga qaratilgan. Matematika. Qo'llash usullari. Sci. 2020, 43, 1243–1252. [Google Scholar] [ CrossRef ]

11. Legatiuk , D .; Nilsson, H. Mavhum modellashtirish: Kontseptual modellashtirish bosqichi uchun yozilgan deklarativ tilga. Tenglamaga asoslangan ob'ektga yo'naltirilgan modellashtirish tillari va vositalari bo'yicha 8-xalqaro seminar materiallarida, Wesling , Germaniya , 2017 yil 1 dekabr. [Google Scholar]

12. Foley, JD; Breyner , S.; Subrahmanian , E.; Murakkab tizim dizayni spetsifikatsiyasi , tahlili va sintezi uchun Dusel , JM operandlari. Proc. R. Soc. 2021, 477. [Google Scholar] [ CrossRef ]

13. Gyurlebek , K.; Xofman D.; Legatiuk , D. Modellashtirish va modellarni ulashga kategorik yondashuv. Matematika. Qo'llash usullari. Sci. 2017, 40, 523–534. [Google Scholar] [ CrossRef ]

14. Behrish , M.; Kerkhoff , S.; Pöschel , R.; Schneider, FM; Siegmund , S. Kategoriyalardagi dinamik tizimlar. Ilova. Categ . Tarkibi . 2015 , 25, 29–57. [Google Scholar] [ CrossRef ]

15. Spivak , D.; Kent, R. Ologs : Bilimlarni ifodalash uchun kategorik asos. PLoS ONE 2012, 7, e24274. [Google Scholar] [ CrossRef ] [PubMed]

40